This article is a technical report without peer review, and its polished and/or extended version may be published elsewhere.

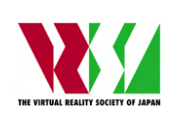

第 **28** 回日本バーチャルリアリティ学会大会論文集(**2023** 年 **9** 月)

# **AR Digital Workspace:** 実空間を利用した モバイル端末の作業空間の拡張

小島佑輝<sup>1)</sup>,入山太嗣<sup>1)</sup>,小室孝<sup>1)</sup>

1) 埼玉大学 理工学研究科 (〒 338-8570 埼玉県さいたま市桜区下大久保 255)

概要: 本研究では,モバイル端末の表示領域の狭さを解消するために,実空間の平面上にウィンドウ を重畳することで実空間上に作業空間を拡張する「AR Digital Workspace」を提案する.提案インタ フェースでは,ユーザがモバイル端末を動かすことで,実空間の平面が検出され,検出された平面に複 数のウィンドウを重畳表示することができる. 提案インタフェースを ARCore を用いてモバイル端末に 実装し,システムの有効性を検証する評価実験を行った.実験の結果,システムの有効性が示されると ともに,改善すべき点が明らかになった.

キーワード: AR,ユーザインタフェース,モバイル端末

## **1.** はじめに

近年,スマートフォンやタブレットなどのモバイル端末 が普及している. これらは小型で持ち運びに便利であり、場 所を選ばずに使うことができる.しかし,モバイル端末は 画面サイズが小さく,表示領域が狭いため,多くの情報を 一度に表示すると,視認性や可読性が損なわれるという問 題がある. また、複数のアプリケーションをまたいだ情報 の参照や文字情報のコピー&ペーストを行う際に,アプリ ケーションの切り替えが煩わしい.そのため,従来のモバ イル端末では,画面のスクロールやアプリケーションの切 り替えなど,多くの操作を繰り返す必要があり,マルチウィ ンドウでの作業には不向きである.そこで,モバイル端末 の作業空間を拡張し,多くの情報を表示しながら作業がで きるシステムが求められている.

モバイル端末の作業空間を拡張する方法として,ピープ ホールインタラクションと呼ばれるインタフェースが提案 されている [1].ピープホールインタラクションでは,作業 空間の一部を端末のディスプレイを通して見ることができ, 端末を動かすことで表示領域を変更し,見たい情報を素早 く表示することができる. さらに、ピープホールインタラ クションには空間記憶を強化する効果もあり,ユーザが情 報の場所を記憶しやすくなる.

AR(Augmented Reality: 拡張現実)技術を利用して、現 実空間に仮想ディスプレイを重ね合わせ,モバイル端末の表 示領域を拡張するインタフェースも提案されている [2, 3]. この方法は、実空間上に情報を重畳するため、広い実空間を 作業空間として利用することができる. しかし、AR HMD を用いたものが多く,スマートフォンやタブレットのみで 使用できるものはほとんどない.また,AR 技術を用いて 6 自由度のピープホールインタラクションを実現するインタ フェースも提案されている [4].通常のピープホールインタ ラクションでは,ユーザがデバイスを平行移動させる必要 があるが,このインタフェースでは,ユーザがパン・チルト 的に表示領域を変更することができる.このインタフェー スは、実空間にディスプレイを重畳表示するため、ユーザ はディスプレイまでの距離を把握しやすく,物体の位置を 記憶しやすい.

また、実空間の情報を取り込むことができる AR インタ フェースが提案されている [5, 6]. これらのインタフェース では、実空間の文字や映像をキャプチャしてデジタル情報 に変換することで、AR 空間で利用することができる. これ により,ユーザが端末に情報を手入力する手間を省くこと ができる.

本研究では,モバイル端末を通して実空間上に複数のウィ ンドウを配置することで,AR 空間上で情報を参照しながら 作業を行うことができる AR Digital Workspace を提案す る. 提案インタフェースは、端末を移動させることで、配置 されたウィンドウを切り替えることができる.また、カメ ラで撮影した文字をコピーすることができるので、紙の文 書から文字情報をコピーして素早く入力することができる. 提案インタフェースは、作業空間を拡張することで、モバ イル端末を用いた効率的な作業を可能にする.

## **2. AR Digital Workspace**

#### **2.1** インタフェースデザイン

提案インタフェースのコンセプトを図1に示す. ユーザ は,モバイル端末を用いて,机のような平面上に複数のウィ ンドウを重畳することができる.重畳されたウィンドウは, モバイル端末のタッチパネルを使ってユーザが操作するこ とができる.表示領域は,ピープホールインタラクション のようにモバイル端末を動かすことで変更できる. これに より,ユーザは表示領域を素早く変更することやウィンド ウを簡単に切り替えることができる.また,ウィンドウが 実空間上に重畳表示されるため,ウィンドウ間の距離を把 握しやすく,ウィンドウの位置を覚えやすい.

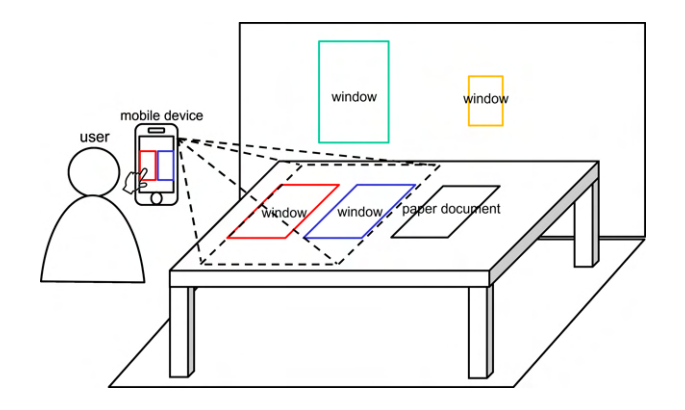

図 **1**: AR Digital Workspace

# **2.2** ウィンドウの配置と操作

図2にウィンドウの配置の方法について示す. ユーザが 端末を動かすと,端末はカメラから実空間情報を取得して, 平面を検出する.その後,ユーザが端末の画面上に表示さ れた平面をタップすると,端末はタップに対応する画面上 の座標を取得し,カメラから検出された平面上の位置に向 けてレイを飛ばす.レイが平面にぶつかると,平面上の位 置のワールド座標を取得する.取得したワールド座標を用 いて,目標位置にウィンドウを配置することができる.ウィ ンドウを複数配置して,それぞれ異なるアプリケーション を実行することができる.これにより,多くの情報を同時 に表示することができ,端末を動かすことでウィンドウを スムーズに切り替えることができる.

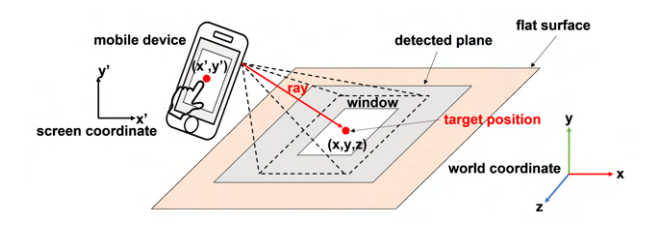

図 **2**: ウィンドウの配置

配置されたウィンドウのレイアウトは,端末のタッチス クリーンを使って変更することができる.図 3(a)-(c) にウィ ンドウのレイアウトを変更する方法を示す.ウィンドウはス ワイプで移動,ピンチイン/ピンチアウトでサイズ変更,回 転スワイプで回転させることができる.ユーザがタッチス クリーン上でこれらの操作を行うと,ウィンドウで対応す る動作が行われる. 配置されたウィンドウ上に表示された アプリケーションを操作する場合は,画面上に表示された ウィンドウ内でタッチ操作を行う.図 3(d) に,ウィンドウ 内のアプリケーションを操作する方法を示す.

## **2.3** ウィンドウ間の文字のコピー&ペースト

配置したウィンドウ上でコピーを行いたい文字列の最初 の文字の位置でロングタップを行い,コピーしたい文字列 の最後の文字の位置までなぞり,指を離すことでコピーを

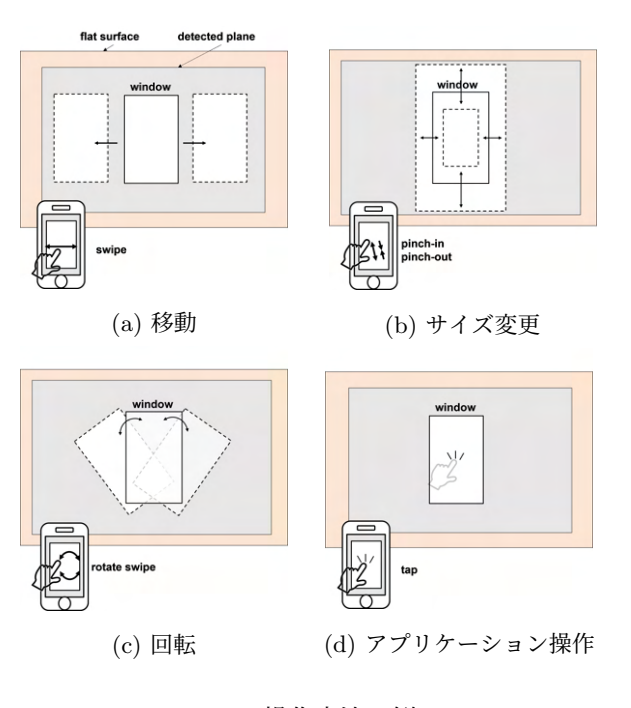

図 **3**: 操作方法の例

行うことができる.その後,ペーストしたい位置をロング タップすることでその場所にカーソルが表示され,ペース トボタンを押すことでカーソルの位置に文字のペーストが できる.

## **2.4** 実空間上の文字のコピー

提案インタフェースによって,ユーザは実空間の文字を コピーすることができる.モバイル端末上で文字認識を行 うと時間がかかってしまうため、クラウド上で行える文字 認識機能を利用する.画面上のボタンを押すことで,現在 の画面のスクリーンショットが撮影され,その画像がクラウ ドに送られる.クラウド上で文字認識を行い,認識した文 字と画面上での文字の座標を返す.その結果をもとにスク リーンショットした画像の上に認識した文字の仮想オブジェ クトを配置する.ここからユーザはコピーしたい文字をタッ チで選択することで,コピーを行うことができる.ペース トは,ウィンドウ間のコピー&ペーストと同様に行う.

## **3.** 実装

本システムは,Android を搭載したスマートフォン端末 に実装した. 配置するウィンドウや UI の作成には、Unity を使用した.AR の機能には,Android 向けの AR フレー ムワークである ARCore を用いた.ARCore のバージョン は、壁面の検出ができる v2.0.0 を使用した. 文字認識に使 うクラウドサービスには、Google Cloud Platform が提供 する機械学習サービスである Google Cloud Vision API を 使用した. 図 4 に、実装した機能を示す. 図 5 に、ユーザ がシステムを操作している様子を示す.コピー&ペースト はソフトウェアのキーボード上で行うものとなっている.

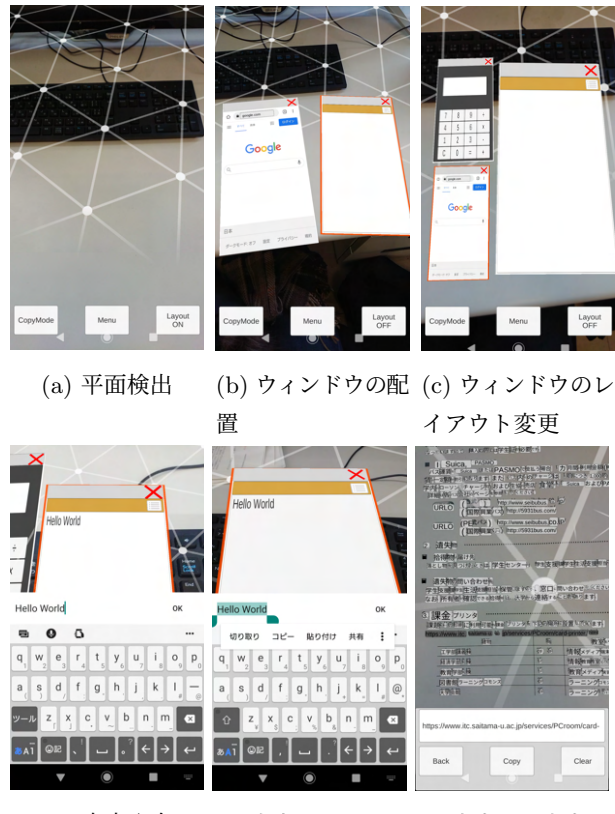

(d) 文字入力 (e) 文字のコピー& (f) 実空間の文字の ペースト コピー

図 **4**: 実装したシステム

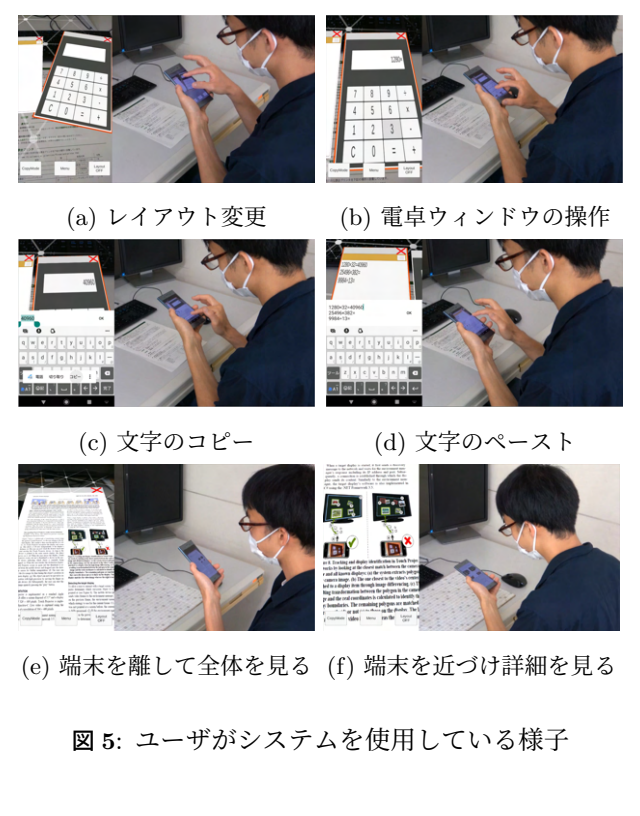

# **4.** 評価実験

提案システムの有効性を調査するために,評価実験を行 った.

# **4.1** 参加者

参加者は学生 14 名 (男性 10 名, 女性 4 名), 年齢は 21 ~24 歳であった.参加者のうち 5 人が AR の機能を過去に 使用したことがあった.

### **4.2** タスク

被験者には,システムの有効性を検証するための 3 つの タスクを行ってもらった.1 つ目のタスクは,メモ帳のウィ ンドウに書かれた数式を見ながら,電卓のウィンドウで計 算を行った後,結果をメモ帳にコピー&ペーストするタス クである.2 つめのタスクは,プロフィール情報が書かれた ウィンドウの文字をコピーして,アカウント作成フォームに ペーストすることでアカウントを作成するタスクである.3 つ目のタスクは、紙に書かれた URL をコピーした後, Web ブラウザのウィンドウにペーストして検索するタスクであ る. 実験で用いたタスクを図 6 に示す.

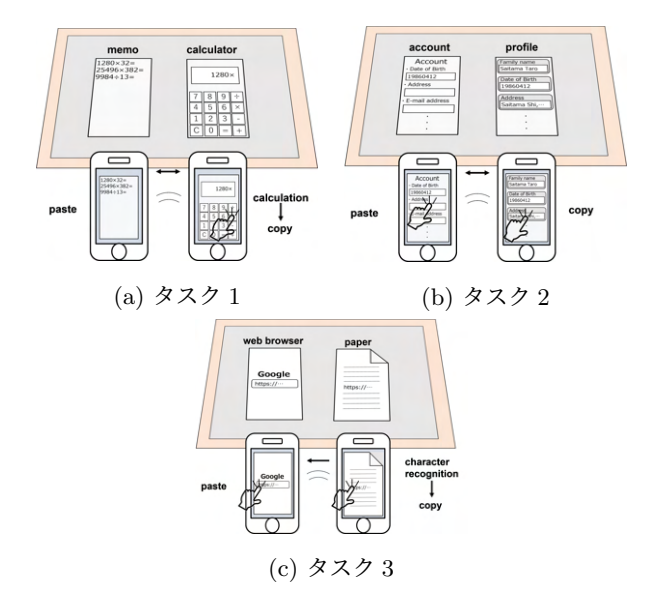

図 **6**: 評価実験のタスク

## **4.3** 手順

初めに,被験者に実験の概要の説明とシステムの機能の 説明を行った.その後,機能に慣れるために 5 分間の練習 時間を用意した.練習を行った後は,3 つのタスクをそれぞ れ1回ずつ行ってもらった. 全てのタスク終了後は、アン ケートに答えてもらった.アンケートでは,提案システム のユーザビリティを調べるために, SUS[7] を用いた 10個 の質問 (Q1-Q10) を 5 段階のリッカート尺度で評価しても らった.また,システムを評価する以下の質問 (Q11-Q12) に関しても 5 段階のリッカート尺度で評価してもらった.

Q11 複数のウィンドウを切り替える煩わしさがなかった.

Q12 実空間上の文字をコピーできるのは便利だと思った.

## **4.4** 結果

図7は、アンケート結果の5段階の評価の人数となって いる.SUS の合計スコアの平均は 100 点満点中 66.25 とな り,標準平均の 68[8] を下回った.Q11 の平均スコアは 4.50, Q12 の平均スコアは 4.92 となった.Q11 に関する意見とし て,「複数のウィンドウを表示して,使いたいウィンドウに 気軽に近づくことができ,コピー&ペーストも楽にできる のでとても良いと思った」(P4)「複数のウィンドウを同時 に見ることができて便利だと感じた」(P13) があった。こ のことから、実空間にウィンドウを配置してモバイル端末 を動かして表示領域を変更することで,ウィンドウを切り 替える手間が省けたことが示された.Q12 に関する意見と して,「実空間の文字をコピーできるのはとても便利で実際 にほしい機能だと思った」(P4),「URL を打って検索するの がいつも面倒だったので,これが日常的に使えればよいと 思った」(P5) があった. このことから、実空間上の文字を コピー&ペーストできる機能によって効率的に作業ができ ることが示された. SUS のスコアに関しては、「タッチの検 出が鈍いと感じた時があった」(P13),「操作の感度がもう少 しよくなれば使いやすいと感じた」(P14) といった意見が あった.これは,システムの機能は有効であるが,アプリ ケーションの操作性が悪く,ウィンドウ内のアプリケーショ ンを上手くタッチ操作できなかったため、SUS のスコアが 低くなったことを示している.「平面認識がとても難しかっ た」(P6),「平面のスキャンにはコツが必要だが,複数のウィ ンドウを並べる機能は便利だと感じた」(P8) というような 意見も,本システムの平面検出が使いにくかったことを示 している.これは,より性能の高いモバイル端末を使用し て平面検出の精度を上げることで改善できる.

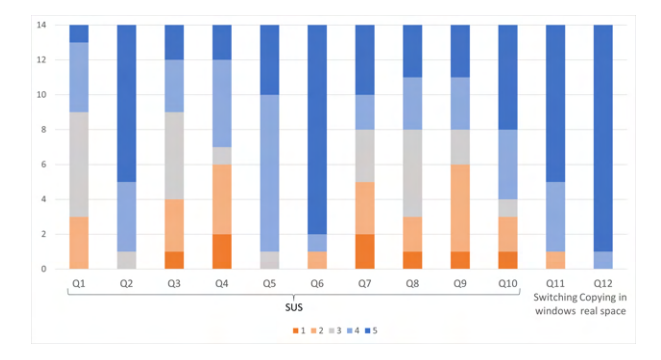

図 **7**: アンケート結果

# **4.5** 考察

Q11 と Q12 のアンケート結果より,ユーザがモバイル端 末で実空間上に複数のウィンドウを置くことで,ウィンド ウを切り替える煩わしさが解消され,実空間のコピー機能 によって効率的に作業できたといえる. しかし、SUS のス コアから操作性に関しては課題が挙げられる.ユーザがウィ ンドウ上のボタンをタッチしたときに,ボタンが反応しな いことがあった. これは、ユーザがウィンドウ上のコンテン ツをタッチ操作したときに,ウィンドウを移動させるスワ イプ操作が誤って発動してしまったことが考えられる. こ の課題は,ユーザがウィンドウのレイアウトを決めた後に 場所や大きさを固定できるようにすることで解決できると 考えられる.

今回行った評価実験では,決められた二つのウィンドウ を使用したタスクしか行わなかったので,端末を動かすこ とによる表示領域の変更の利点を十分に活かすことができ なかった. そこで、ウィンドウを頻繁に切り替えることや ウィンドウの位置を記憶することが必要な複雑なタスクの 評価が必要である.

#### **5.** まとめ

本研究では,AR 技術を使って実空間の平面上にウィン ドウを複数配置することで,モバイル端末の表示領域を拡 張できる AR Digital Workspace を提案した. 提案システ ムは,実空間上の平面を検出し,検出した平面上に複数の ウィンドウを重畳表示することができる. 提案システムを モバイル端末に実装し,評価実験を行った.実験の結果,本 システムの有効性を示すとともに,改善すべき点を明らか にすることができた.

## 参考文献

- [1] Jessica Cauchard, Markus Löchtefeld, Mike Fraser, Antonio Krüger, and Sriram Subramanian. m+ pspaces: virtual workspaces in the spatially-aware mobile environment. In *Proceedings of the 14th International Conference on Human-Computer Interaction with Mobile Devices and Services*, pp. 171–180, 2012.
- [2] Erwan Normand and Michael J McGuffin. Enlarging a smartphone with ar to create a handheld vesad (virtually extended screen-aligned display). In *Proceedings of the IEEE International Symposium on Mixed and Augmented Reality (ISMAR)*, pp. 123–133, 2018.
- [3] Wallace S Lages and Doug A Bowman. Walking with adaptive augmented reality workspaces: design and usage patterns. In *Proceedings of the 24th International Conference on Intelligent User Interfaces*, pp. 356–366, 2019.
- [4] Masashi Miyazaki and Takashi Komuro. Ar peephole interface: Extending the workspace of a mobile device using real-space information. *Pervasive and Mobile Computing*, Vol. 78, p. 101489, 2021.
- [5] Pranav Mistry and Pattie Maes. Sixthsense: a wearable gestural interface. In *ACM SIGGRAPH ASIA 2009 Art Gallery & Emerging Technologies: Adaptation*, pp. 85–85. 2009.
- [6] Pierre Wellner. Interacting with paper on the digitaldesk. *Communications of the ACM*, Vol. 36, No. 7, pp. 87–96, 1993.
- [7] John Brooke. Sus: a "quick and dirty" usability, 1996.
- [8] John Brooke. Sus: a retrospective. *Journal of usability studies*, Vol. 8, No. 2, pp. 29–40, 2013.